## 【ESS-H1 シリーズ】リモコンでの型式、製造番号確認方法

2022/7/1 ニチコン株式会社

① ホーム画面にて、「登録」をタッチしてください。

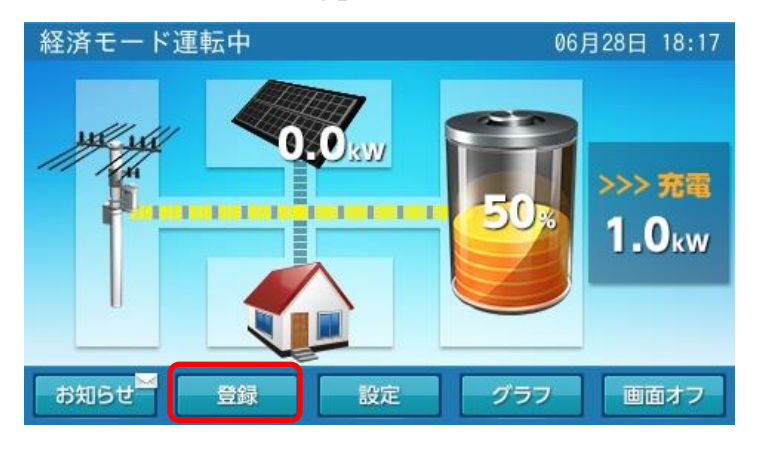

② 登録情報画面に切り替わります。以下の赤枠部が、型式、製造番号になります。

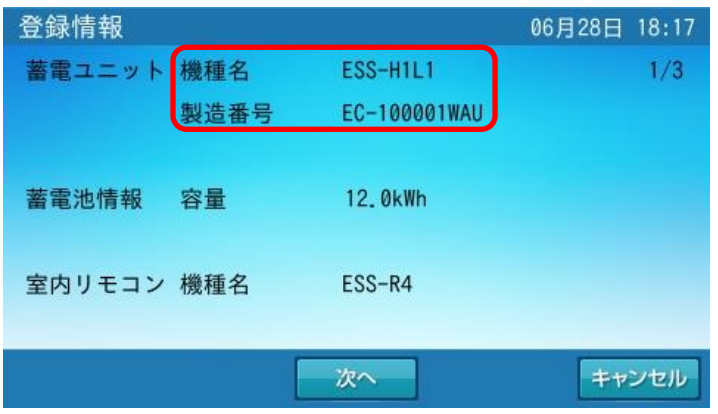